# Configurazione del protocollo VTP (VLAN Trunk Protocol)

## Sommario

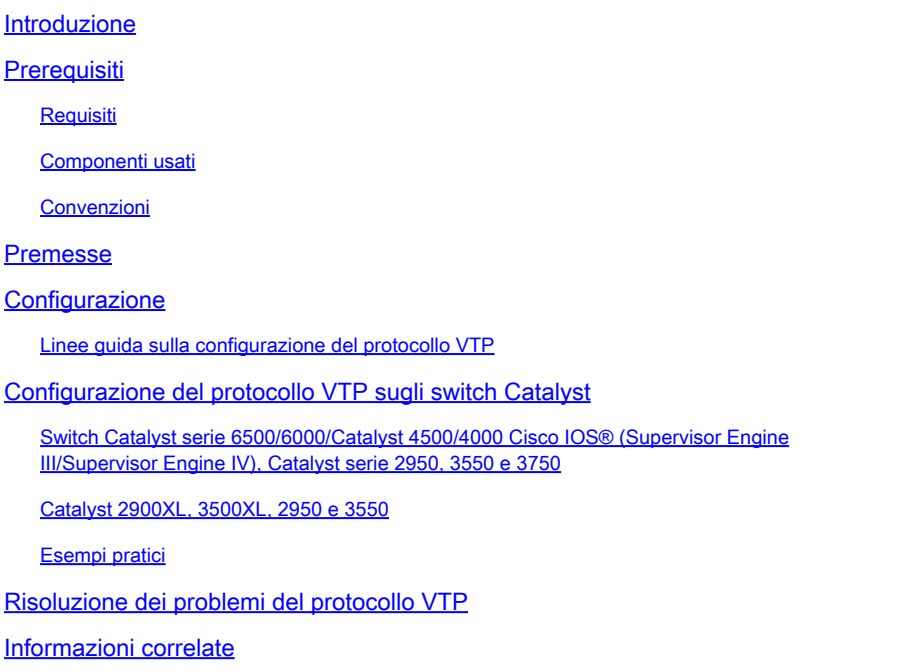

### Introduzione

In questo documento viene spiegato come configurare il protocollo VTP (VLAN Trunk Protocol).

## **Prerequisiti**

### Requisiti

Nessun requisito specifico previsto per questo documento.

### Componenti usati

Il documento può essere consultato per tutte le versioni software o hardware.

Le informazioni discusse in questo documento fanno riferimento a dispositivi usati in uno specifico ambiente di emulazione. Su tutti i dispositivi menzionati nel documento la configurazione è stata ripristinata ai valori predefiniti. Se la rete è operativa, valutare attentamente eventuali conseguenze derivanti dall'uso dei comandi.

### Convenzioni

Per ulteriori informazioni sulle convenzioni usate, consultare il documento Cisco sulle convenzioni nei suggerimenti tecnici.

# Premesse

VTP semplifica la gestione di una rete di switch. Quando si configura una nuova VLAN su un server VTP, la VLAN viene distribuita a tutti gli switch del dominio. Ciò riduce la necessità di configurare la stessa VLAN in ogni singolo nodo. VTP è un protocollo proprietario di Cisco disponibile sulla maggior parte dei prodotti della serie Cisco Catalyst.

Per ulteriori informazioni sul VTP, fare riferimento a Descrizione del VLAN Trunk Protocol (VTP).

Nota: solo gli utenti Cisco registrati possono accedere ai siti, agli strumenti e ai documenti interni.

# **Configurazione**

Linee guida sulla configurazione del protocollo VTP

In questa sezione vengono fornite alcune linee guida per la configurazione del protocollo VTP nella rete.

Tutti gli switch hanno lo stesso nome di dominio VTP, a meno che il progetto di rete non • preveda domini VTP diversi.

Nota: la negoziazione trunk non funziona nei domini VTP. Per ulteriori informazioni, fare riferimento alla sezione [Traffico dati bloccato tra i domini VTP in Risoluzione dei](/content/en/us/support/docs/lan-switching/vtp/98155-tshoot-vlan.html#topic5) [problemi del protocollo VLAN Trunk \(VTP\).](/content/en/us/support/docs/lan-switching/vtp/98155-tshoot-vlan.html#topic5)

- Tutti gli switch di un dominio VTP devono eseguire la stessa versione VTP.
- Tutti gli switch di un dominio VTP hanno la stessa password VTP, se configurata.
- Tutti gli switch server VTP devono avere lo stesso numero di revisione della configurazione e deve essere anche il più alto del dominio.
- Quando si sposta la modalità VTP di uno switch da trasparente a server, le VLAN configurate sullo switch VTP trasparente devono esistere sullo switch server.

# Configurazione del protocollo VTP sugli switch Catalyst

In questa sezione vengono forniti alcuni comandi di base per configurare il protocollo VTP sugli switch Catalyst più comuni.

Nota: gli switch Catalyst 2948G-L3 e Catalyst 4908G-L3 Layer 3 (L3) non supportano diversi protocolli di Layer 2 (L2), supportati invece su altri switch Catalyst. Tali protocolli includono VTP, DTP e Port Aggregation Protocol (PAgP).

Switch Catalyst serie 6500/6000/Catalyst 4500/4000 Cisco IOS® (Supervisor Engine III/Supervisor Engine IV), Catalyst serie 2950, 3550 e 3750

Come mostrato in questa sezione, è possibile configurare il protocollo VTP in due modi. La disponibilità di questi metodi può essere diversa dalla versione del software Cisco IOS®. Ad esempio, il metodo 1 non è disponibile sulle versioni più recenti di Cisco IOS, mentre il metodo 2 (modalità di configurazione globale) non è disponibile sugli switch Catalyst serie 6500 con software Cisco IOS.

Metodo 1 Nella modalità database VLAN: 1.

In Cisco IOS Software, è possibile configurare il nome di dominio VTP, la modalità VTP e le VLAN in modalità di configurazione VLAN.

a. In modalità di esecuzione, usare questo comando per accedere alla modalità di configurazione VLAN:

<#root> Switch# **vlan database** *!--- Issue this command in privileged EXEC mode, !--- not in global configuration mode.* Switch(vlan)#

*!--- This is VLAN configuration mode.*

b. Immettere questo comando per impostare il nome di dominio VTP:

```
<#root>
Switch(vlan)#
vtp domain example
```
c. Immettere questo comando per impostare la modalità VTP:

```
<#root>
```

```
Switch(vlan)#
vtp {client | server | transparent}
```
d. Immettere il comando exit per uscire dalla modalità di configurazione VLAN.

Nota: i comandi end e Ctrl-Znon funzionano in questa modalità.

```
<#root>
Switch(vlan)#
end
Switch(vlan)#
^Z
% Invalid input detected at '^' marker.
Switch(vlan)#
Swtch(vlan)#
exit
APPLY completed.
Exiting....
Switch#
```
Metodo 2, in modalità di configurazione globale: 2.

Nella modalità di configurazione globale di Cisco IOS Software, è possibile configurare tutti i parametri VTP con i comandi del software Cisco IOS. Questo è il formato del comando:

```
<#root>
Switch(config)#
vtp ?
domain Set the name of the VTP administrative domain.
file Configure IFS filesystem file where VTP configuration is stored.
interface Configure interface as the preferred source for the VTP IP updater
           address.
mode Configure VTP device mode
password Set the password for the VTP administrative domain
pruning Set the administrative domain to permit pruning
```

```
version Set the administrative domain to VTP version
Switch#
configure terminal
Enter configuration commands, one per line. End with CNTL/Z.
Switch(config)#
vtp domain ?
  WORD The ascii name for the VTP administrative domain.
Switch(config)#
vtp domain example
Changing VTP domain name from example to example
Switch(config)#
vtp mode server
```
3. Usare questi comandi per monitorare il funzionamento e lo stato del VTP:

```
<#root>
Switch#
show vtp status
VTP Version capable : 1 to 3
VTP version running : 2
VTP Domain Name : example
VTP Pruning Mode : Disabled
VTP Traps Generation
Device ID : 6400.f13e.dc40
Configuration last modified by 10.122.190.226 at 0-0-00 00:00:00
Local updater ID is 10.122.190.226 on interface Fa1 (first layer3 interface found)
Feature VLAN:
--------------
VTP Operating Mode : Server
Maximum VLANs supported locally : 1005
Number of existing VLANs : 16
Configuration Revision : 0
MD5 digest : 0x0A 0xF4 0xFD 0xE9 0x99 0xD7 0xAB 0x3F
                               0x0A 0x64 0x04 0x7C 0x42 0x98 0xD8 0xE5
Switch#
Switch#
show vtp counters
VTP statistics:
Summary advertisements received : 0
Subset advertisements received : 0
```
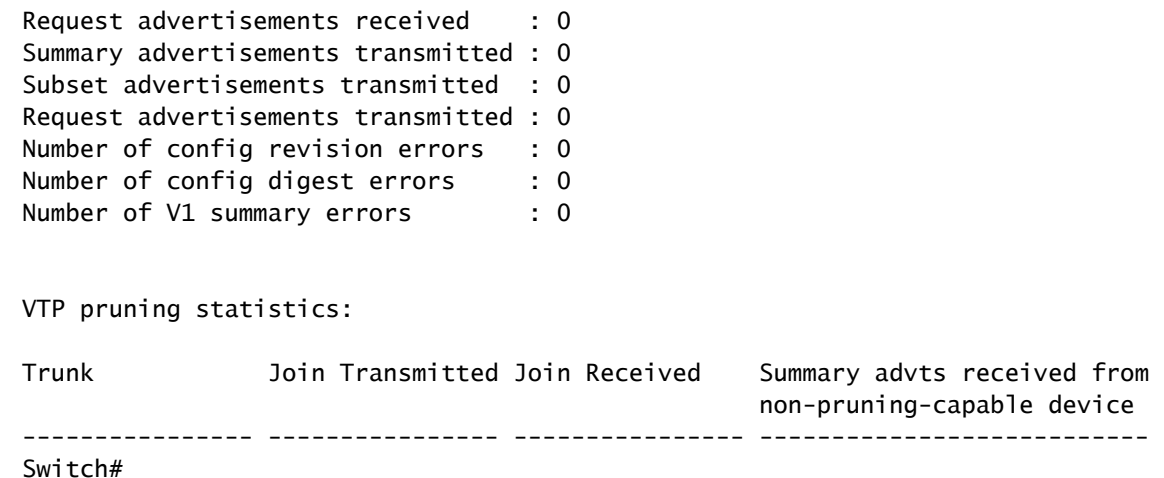

### Catalyst 2900XL, 3500XL, 2950 e 3550

Attenersi alla seguente procedura:

1. Usare questi comandi in modalità database VLAN:

Nota: questo metodo è simile al metodo usato sugli switch Cisco serie 6500 con Cisco IOS Software.

```
<#root>
vtp {client | server | transparent}
vtp domain name
```
2. Nella modalità enable, immettere questi comandi per monitorare il funzionamento del VTP:

```
<#root>
show vtp counters
show vtp status
```
Nota: gli switch Catalyst serie 2900XL con Cisco IOS Software Release 11.2(8)SA4 e versioni successive supportano il protocollo VTP. Il codice di Cisco IOS Software Release 11.2(8)SA3 e versioni precedenti non supporta il protocollo VTP sugli switch Catalyst serie 2900XL.

Esempi pratici

#### Esempio 1:

Questo esempio riguarda due switch Catalyst 4500 connessi da un collegamento TenGigabit Ethernet:

- 1. Lo switch A è un nuovo switch senza nome di dominio VTP e senza VLAN. Lo switch C è uno switch attualmente esistente e in esecuzione con 16 VLAN nel test del dominio VTP.
- 2. In questo output di esempio del comando show vtp status, è possibile verificare che la versione VTP è impostata sul valore predefinito 1. Inoltre, lo switch A è compatibile con il VTP V2. Tuttavia, in questo caso lo switch non esegue il protocollo VTP V2. Lo switch esegue VTP V2 solo se la versione V2 è configurata con il comando vtp versione 2. Nell'esempio, lo switch A è configurato come client VTP, è importante verificare che lo switch connesso abbia una revisione della configurazione pari a 0 o un valore inferiore rispetto al server VTP corrente prima di essere connesso alla rete:

```
<#root>
Switch-A#
show vtp status
  VTP Version capable : 1 to 3
VTP version running : 1
VTP Domain Name :
 VTP Pruning Mode : Disabled VTP Traps Generation : Disabled Device ID : 6400.f13e.dc40 Configurat
VTP Operating Mode : Server
  Maximum VLANs supported locally : 1005 Number of existing VLANs : 5
Configuration Revision : 0
 MD5 digest : 0x57 0xCD 0x40 0x65 0x63 0x59 0x47 0xBD 0x56 0x9D 0x4A 0x3E 0xA5 0x69 0x35 0xBC Swit
show vlan brief
  VLAN Name Status Ports ---- -------------------------------- --------- ------------------------------- 1 default active Gi1/1, Gi1/2, Gi1/4, Gi1/5 Gi1/6, Gi1/7, Gi1/8, Gi1/9 Gi1/10, Gi1/11, Gi1/12, Gi1/13 Gi1/14, Gi1/15, Gi1/16, Gi1/17 Gi1/18, Gi1/19, Gi1/20, Gi1/21 Gi1/22, Gi1/23, Gi1/24, Gi1/25 Gi1/26, Gi1/27, Gi1/28, Gi1/29 Gi1/30, Gi1/31, Gi1/32, Gi1/33 Gi1/34, Gi1/35, Gi1/36, Gi1/37 Gi1/38, Gi1/39, Gi1/40, Gi1/41 Gi1/42, Gi1/43, Gi1/44, Gi1/45 Gi1/46, Gi1/47, Gi1/48, Te3/2 Te3/3, Te3/4, Te3/5, Te3/6 Te3/7, Te3/8 1002 fddi-default act/unsup 1003 token-ring-default act/unsup 1004 fddinet-default act/unsup 1005 trnet-default act/unsup Switch-A#
Switch-C#
show vtp status
  VTP Version capable : 1 to 3
VTP version running : 2
VTP Domain Name : test
 VTP Pruning Mode: Disabled VTP Traps Generation: Disabled Device ID: 503d.e583.3b40 Configurat
VTP Operating Mode : Server
  Maximum VLANs supported locally : 1005 Number of existing VLANs : 16
```

```
Configuration Revision : 4
MD5 digest : 0xCB 0x67 0x2A 0xF1 0x9A 0x8D 0xD3 0x1B 0xA8 0xB3 0x89 0xB2 0x32 0x63 0xA6 0xD0 Swit
show vlan brief
 VLAN Name Status Ports ---- -------------------------------- --------- ------------------------------- 1 default active Gi1/1, Gi1/2, Gi1/3, Gi1/4 Gi1/5, Gi1/6, Gi1/7, Gi1/8 Gi1/9, Gi1/10, Gi1/11, Gi1/12 Gi1/13, Gi1/14, Gi1/15, Gi1/16 Gi1/17, Gi1/18, Gi1/19, Gi1/20 Gi1/21, Gi1/22, Gi1/23, Gi1/24 Gi1/25, Gi1/26, Gi1/27, Gi1/28 Gi1/29, Gi1/30, Gi1/31, Gi1/32 Gi1/33, Gi1/34, Gi1/35, Gi1/36 Gi1/37, Gi1/38, Gi1/39, Gi1/40 Gi1/41, Gi1/42, Gi1/43, Gi1/44 Gi1/45, Gi1/46, Gi1/47, Gi1/48 Te3/2, Te3/3, Te3/4, Te3/5 Te3/6, Te3/7, Te3/8
2 VLAN0002 active 3 VLAN0003 active 4 VLAN0004 active 5 VLAN0005 active 6 VLAN0006 active 7 VLAN0007 active
 VLAN Name Status Ports ---- -------------------------------- --------- -------------------------------
8 VLAN0008 active 9 VLAN0009 active 10 VLAN0010 active 11 VLAN0011 active 12 VLAN0012 active
 1002 fddi-default act/unsup 1003 trcrf-default act/unsup 1004 fddinet-default act/unsup 1005 trbr
Switch-A# Switch-A#
configure terminal
  Switch-A(config)#
vtp version 2
  Switch-A(config)#
vtp mode client
  Setting device to VTP Client mode for VLANS. Switch-A(config)#
end
 Switch-A# 
Switch-A#
show vtp status
 VTP Version capable : 1 to 3
VTP version running : 2
 VTP Domain Name : VTP Pruning Mode : Disabled VTP Traps Generation : Disabled Device ID : 6400.f1
VTP Operating Mode : Client
  Maximum VLANs supported locally : 1005
Number of existing VLANs : 5
 Configuration Revision : 1 MD5 digest : 0xD2 0x3F 0x31 0x25 0x6D 0xD1 0x3E 0x27 0x62 0x77 0x7C 0x
```
In questa fase, è stato creato manualmente un trunk tra i due switch. Osservare come i due 3. switch si sincronizzano e si scambiano i pacchetti VTP:

<#root> Switch-A# **debug sw-vlan vtp events** vtp events debugging is on

Switch-A#

**debug sw-vlan vtp packets**

```
vtp packets debugging is on
Switch-A#
Switch-A#
configure terminal
Enter configuration commands, one per line. End with CNTL/Z.
Switch-A(config)#
interface tenGigabitEthernet3/2
Switch-A(config-if)#
no shut
Switch-A(config-if)#
end
Switch-A#
```
Lo switch C invia un annuncio di riepilogo allo switch A. Lo switch A apprende quindi il nome 4. di dominio VTP da esso, come mostrato nell'output di esempio seguente:

#### <#root>

*!--- On Switch-A:*

\*Nov 25 02:45:46.580: VTP LOG RUNTIME: switchport trunk mode on Te3/2 has changed

\*Nov 25 02:45:46.580: VTP LOG RUNTIME: delaying first flood on new trunk

\*Nov 25 02:45:51.100: VTP LOG RUNTIME: Summary packet received in NULL domain state

\*Nov 25 02:45:51.100: VTP LOG RUNTIME:

**Summary packet received, domain = test, rev = 4, followers = 0, length 80, trunk Te3/2**

!--- This indicates that Switch-A has received its first summary advertisement.

\*Nov 25 02:45:51.100: VTP LOG RUNTIME: Validate TLVs : #tlvs 1, max blk size 4 \*Nov 25 02:45:51.100: VTP LOG RUNTIME: Validate TLVs : #00, val 6, len 4 \*Nov 25 02:45:51.100: \*Nov 25 02:45:51.100: summary: 02 01 00 04 74 65 73 74 00 00 00 00 00 00 00 00 ....test........ \*Nov 25 02:45:51.100: summary: 00 00 00 00 00 00 00 00 00 00 00 00 00 00 00 00 ................ \*Nov 25 02:45:51.100: summary: 00 00 00 00 00 00 00 04 0A 7A BE E3 32 32 31 31 .........z>c2211 \*Nov 25 02:45:51.100: summary: 32 34 31 34 30 31 31 35 8D 07 FE 82 E5 FE 49 AD 24140115..~.e~I- \*Nov 25 02:45:51.100: summary: 1A 6E A5 AB D0 35 C2 CA 00 00 00 01 06 01 00 02 .n%+P5BJ........ \*Nov 25 02:45:51.100: \*Nov 25 02:45:51.108: VTP LOG RUNTIME:

**Transitioning from NULL to test domain**

!--- This is where Switch-A gets the VTP domain name.

5. Se il comando debug è abilitato, lo switch A riceve un annuncio di riepilogo senza follower. Pertanto, lo switch A aggiorna il proprio nome di dominio e invia richieste di annuncio per ottenere le informazioni sulla VLAN, come mostrato nell'output di esempio:

```
<#root>
!--- On Switch-A
*Nov 25 02:45:51.108: VTP LOG RUNTIME: Summary packet rev 4 greater than domain test rev 0
*Nov 25 02:45:51.108: VTP LOG RUNTIME: Domain test currently not in updating state
*Nov 25 02:45:51.108: VTP LOG RUNTIME:
Summary packet with followers field zero
*Nov 25 02:45:51.108: VTP LOG RUNTIME:
Transmit vtp request, domain test, start value 0
```
!--- This is where the advertisement request is sent.

6. Lo switch C invia un altro messaggio di riepilogo con i field follower alla VLAN 1. In questo output viene mostrato l'annuncio del sottoinsieme che contiene tutte le VLAN. Quindi, lo switch A configura tutte le VLAN:

#### <#root>

```
!--- On Switch-A:
```
\*Nov 25 02:45:51.595: VTP LOG RUNTIME:

**Summary packet received, domain = test, rev = 4, followers = 1, length 80, trunk Te3/2**

!--- Switch-A has received its second summary advertisement.

!--- This configuration revision is higher than that on Switch-A.

\*Nov 25 02:45:51.595: VTP LOG RUNTIME: Validate TLVs : #tlvs 1, max blk size 4 \*Nov 25 02:45:51.595: VTP LOG RUNTIME: Validate TI

**Subset packet received, domain = test, rev = 4, seq = 1, length = 420**

!--- Switch-A has received its subset advertisement.

\*Nov 25 02:45:51.596: subset: 02 02 01 04 74 65 73 74 00 00 00 00 00 00 00 00 ....test........ \*Nov 25 02:45:51.596: subset: 00 00 00 00 00 00 00 00 00 00 00 00 00 00 00 00 ................ \*Nov 25 02:45:51.596: subset: 00 00 00 00 00 00 00 04 14 00 01 07 00 01 05 DC ...............\ \*Nov 25 02:45:51.596: subset: 00 01 86 A1 64 65 66 61 75 6C 74 00 14 00 01 08 ...!default..... \*Nov 25 02:45:51.596: subset: 00 02 05 DC 00 01 86 A2 56 4C 41 4E 30 30 30 32 ...\..."VLAN0002 \*Nov 25 02:45:51.596: subset: 14 00 01 08 00 03 05 DC 00 01 86 A3 56 4C 41 4E .......\...#VLAN \*Nov 25 02:45:51.596: subset: 30 30 30 33 14 00 01 08 00 04 05 DC 00 01 86 A4 0003.......\...\$ \*Nov 25 02:45:51.596: subset: 56 4C 41 4E 30 30 30 34 14 00 01 08 00 05 05 DC VLAN0004.......\ \*Nov 25 02:45:51.596: subset: 00 01 86 A5 56 4C 41 4E 30 30 30 35 14 00 01 08 ...%VLAN0005.... \*Nov 25 02:45:51.596: subset: 00 06 05 DC 00 01 86 A6 56 4C 41 4E 30 30 30 36 ...\...&VLAN0006 \*Nov 25 02:45:51.596: subset: 14 00 01 08 00 07 05 DC 00 01 86 A7 56 4C 41 4E .......\...'VLAN \*Nov 25 02:45:51.596: subset: 30 30 30 37 14 00 01 08 00 08 05 DC 00 01 86 A8 0007.......\...( \*Nov 25 02:45:51.596: subset: 56 4C 41 4E 30 30 30 38 14 00 01 08 00 09 05 DC VLAN0008.......\ \*Nov 25 02:45:51.596: subset: 00 01 86 A9 56 4C 41 4E 30 30 30 39 14 00 01 08 ...)VLAN0009.... \*Nov 25 02:45:51.596: subset: 00 0A 05 DC 00 01 86 AA 56 4C 41 4E 30 30 31 30 ...\...\*VLAN0010 \*Nov 25 02:45:51.596: subset: 14 00 01 08 00 0B 05 DC 00 01 86 AB 56 4C 41 4E .......\...+VLAN \*Nov 25 02:45:51.596: subset: 30 30 31 31 14 00 01 08 00 0C 05 DC 00 01 86 AC 0011.......\..., \*Nov 25 02:45:51.596: subset: 56 4C 41 4E 30 30 31 32 18 00 02 0C 03 EA 05 DC VLAN0012.....j.\ \*Nov 25 02:45:51.596: subset: 00 01 8A 8A 66 64 64 69 2D 64 65 66 61 75 6C 74 ....fddi-default \*Nov 25 02:45:51.596: subset: 30 00 03 0D 03 EB 11 78 00 01 8A 8B 74 72 63 72 0....k.x....trcr \*Nov 25 02:45:51.596: subset: 66 2D 64 65 66 61 75 6C 74 00 00 00 01 01 0C CC f-default......L \*Nov 25 02:45:51.596: subset: 04 01 03 ED 07 01 00 02 08 01 00 07 09 01 00 07 ...m............ \*Nov 25 02:45:51.596: subset: 20 00 04 0F 03 EC 05 DC 00 01 8A 8C 66 64 64 69 ....l.\....fddi \*Nov 25 02:45:51.596: subset: 6E 65 74 2D 64 65 66 61 75 6C 74 00 03 01 00 01 net-default..... \*Nov 25 02:45:51.596: subset: 24 00 05 0D 03 ED 11 78 00 01 8A 8D 74 72 62 72 \$....m.x....trbr \*Nov 25 02:45:51.596: subset: 66 2D 64 65 66 61 75 6C 74 00 00 00 02 01 00 0F f-default....... \*Nov 25 02:45:51.596: subset: 03 01 00 02 .... \*Nov 25 02:45:51.596: \*Nov 25 02:45:51.666: VTP LOG RUNTIME: Transmit vtp summary, domain test, rev 4, followers 1, tlv blk size 8 (inc #tlv field), MD5 digest calculated = 8D 07 FE 82 E5 FE 49 AD 1A 6E A5 AB D0 35 C2 CA

A questo punto, entrambi gli switch sono sincronizzati: 7.

<#root> Switch-A# **show vtp status** VTP Version capable : 1 to 3 **VTP version running : 2 VTP Domain Name : test** VTP Pruning Mode : Disabled VTP Traps Generation : Disabled<br>Device ID Device ID : 6400.f13e.dc40 Configuration last modified by 10.122.190.227 at 11-24-22 14:01:15 Feature VLAN: -------------- **VTP Operating Mode : Client** Maximum VLANs supported locally : 1005 **Number of existing VLANs : 16 Configuration Revision : 4** MD5 digest : 0x8D 0x07 0xFE 0x82 0xE5 0xFE 0x49 0xAD 0x1A 0x6E 0xA5 0xAB 0xD0 0x35 0xC2 0xCA Switch-A# **show vlan brief** VLAN Name Status Ports ---- -------------------------------- --------- ------------------------------- 1 default active Gi1/1, Gi1/2, Gi1/4, Gi1/5 Gi1/6, Gi1/7, Gi1/8, Gi1/9 Gi1/10, Gi1/11, Gi1/12, Gi1/13 Gi1/14, Gi1/15, Gi1/16, Gi1/17 Gi1/18, Gi1/19, Gi1/20, Gi1/21 Gi1/22, Gi1/23, Gi1/24, Gi1/25 Gi1/26, Gi1/27, Gi1/28, Gi1/29 Gi1/30, Gi1/31, Gi1/32, Gi1/33 Gi1/34, Gi1/35, Gi1/36, Gi1/37 Gi1/38, Gi1/39, Gi1/40, Gi1/41 Gi1/42, Gi1/43, Gi1/44, Gi1/45 Gi1/46, Gi1/47, Gi1/48, Te3/3

**2 VLAN0002 active 3 VLAN0003 active 4 VLAN0004 active 5 VLAN0005 active 6 VLAN0006 active 7 VLAN0007 active**

Te3/4, Te3/5, Te3/6, Te3/7

Te3/8

---- -------------------------------- --------- -------------------------------

**8 VLAN0008 active 9 VLAN0009 active 10 VLAN0010 active 11 VLAN0011 active 12 VLAN0012 active**

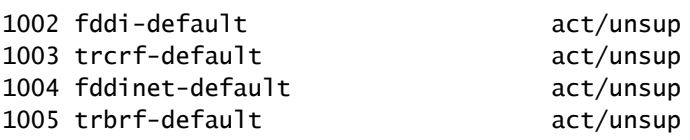

Esempio 2:

Questo esempio mostra come verificare la configurazione VTP su un Catalyst 6000 con Cisco IOS Software:

#### <#root>

Switch#

**show vtp status**

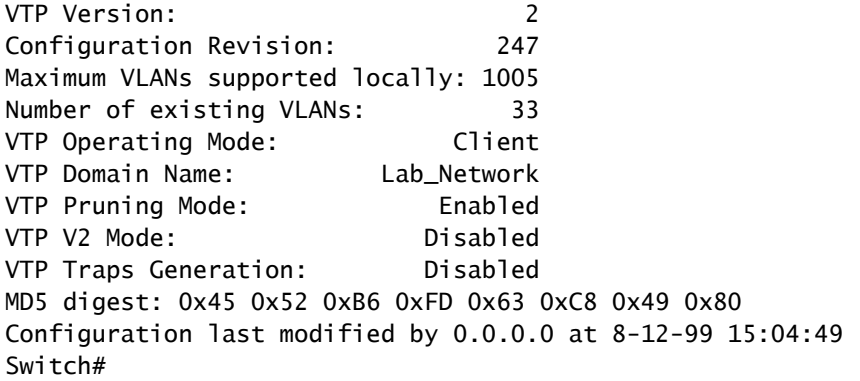

Esempio 3:

Questo esempio mostra come visualizzare le statistiche VTP su un Catalyst 6000 con Cisco IOS Software:

#### <#root>

Switch#

**show vtp counters**

```
VTP statistics:
Summary advertisements received: 7
Subset advertisements received: 5
Request advertisements received: 0
Summary advertisements transmitted: 997
Subset advertisements transmitted: 13
Request advertisements transmitted: 3
Number of config revision errors: 0
```
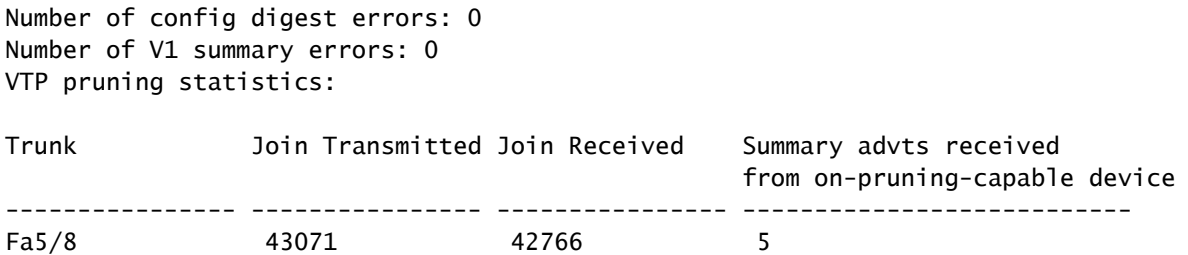

# Risoluzione dei problemi del protocollo VTP

Per informazioni su come risolvere i problemi del protocollo VTP, fare riferimento a [Risoluzione dei](/content/en/us/support/docs/lan-switching/vtp/98155-tshoot-vlan.html) [problemi del protocollo VLAN Trunk Protocol \(VTP\).](/content/en/us/support/docs/lan-switching/vtp/98155-tshoot-vlan.html)

Nota: solo gli utenti Cisco registrati possono accedere ai siti, agli strumenti e ai documenti interni.

### Informazioni correlate

- [Virtual LANs/VLAN Trunking Protocol \(VLAN/VTP\)](/content/en/us/tech/lan-switching/virtual-lans-vlan-trunking-protocol-vlans-vtp/index.html)
- [Supporto della tecnologia di routing IP](/content/en/us/tech/ip/ip-routing/index.html)
- [Mostra comandi Guida di riferimento ai comandi delle nozioni fondamentali sulla](/content/en/us/td/docs/ios/fundamentals/command/reference/cf_book/cf_00.html) [configurazione di Cisco IOS](/content/en/us/td/docs/ios/fundamentals/command/reference/cf_book/cf_00.html)
- [Supporto tecnico Cisco e download](https://www.cisco.com/c/it_it/support/index.html?referring_site=bodynav)

### Informazioni su questa traduzione

Cisco ha tradotto questo documento utilizzando una combinazione di tecnologie automatiche e umane per offrire ai nostri utenti in tutto il mondo contenuti di supporto nella propria lingua. Si noti che anche la migliore traduzione automatica non sarà mai accurata come quella fornita da un traduttore professionista. Cisco Systems, Inc. non si assume alcuna responsabilità per l'accuratezza di queste traduzioni e consiglia di consultare sempre il documento originale in inglese (disponibile al link fornito).